# **Lösungsvorschläge Shell-Programmierung ksh und bash**

*Überarbeitet von Christine Wolfinger*

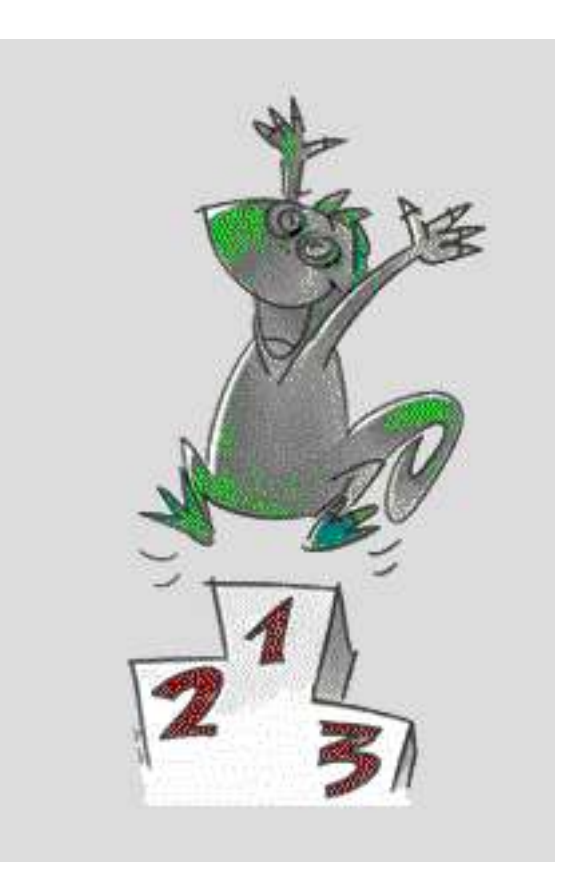

## **Inhaltsverzeichnis**

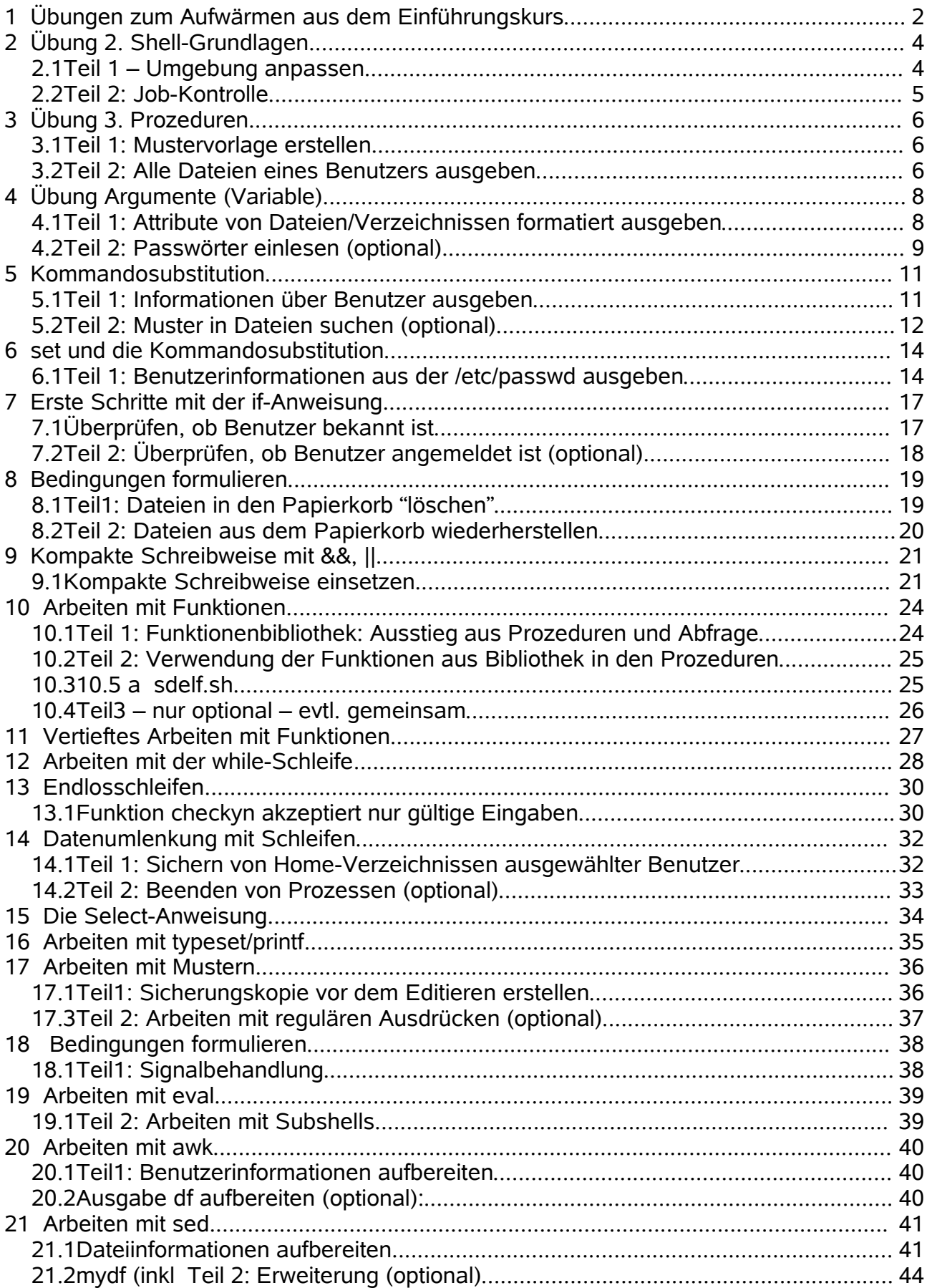

## **1 Übungen zum Aufwärmen aus dem Einführungskurs**

Bei Ankreuzaufgaben können mehrere Lösungen richtig sein! Falls Sie eine Frage nicht beantworten können, lassen Sie diese einfach aus. \_\_

Sie möchten in Ihr Home-Verzeichnis wechseln.

Welche Befehle sind richtig?

**cd \$HOME**

**cd ~**

**cd**

Sie möchten alle Dateien sehen, welche die Endung 'txt' haben. Wie können Sie die Dateinamen dieser Dateien in Ihrem aktuellen Verzeichnis feststellen?

**ls \*.txt**

**find . -name "\*.txt"**

Kennen Sie noch andere Wildcards?

**? \* [ab ] [a-c] [! ]**

Was bewirkt das folgende Kommando? \$ grep '^t.\*:' /etc/passwd

Es werden die Einträge von Benutzern, die mit t beginnen aus der Datei /etc/passwd ausgegeben.

Sie möchten alle Dateien auf Ihrem Rechner auflisten, die dem Benutzer 'team04' gehören. Welche Befehle sind richtig?

find \$HOME -name team04 -falsch

ls /home/team04 - falsch

**find / -user team04**

#### **find / -user team04 2> /dev/null (***besser***)**

Mit welchem Kommando können Sie feststellen, welche Prozesse auf Ihrem Rechner aktiv sind?

#### **ps -ef**

Mit welchem Kommando können Sie einen Prozeß beenden/, mit welchem stoppen?

**kill -9** *PID* 

**kill -STOP** *PID (s. kill -l - entsprechende Nummer z.B. 15)*

**kill -SIGSTOP** *PID (bash) (s. kill -l - entsprechende Nummer z.B. 19)*

Das Kommando 'ls -l myfile' ergibt folgende Ausgabe:

-rwxr-xr-x team01 staff ... myfile

Welche Kommandos können Sie absetzen, damit nur der Eigentümer Lese-, Schreibund Ausführungsberechtigung bekommt?

**chmod 700 myfile** 

**chmod go-rx myfile**

Das Kommando echo dient dazu, Texte oder Variableninhalte auf der Standardausgabe auszugeben. Was glauben Sie wird bei den folgenden beiden Kommandos ausgegeben?

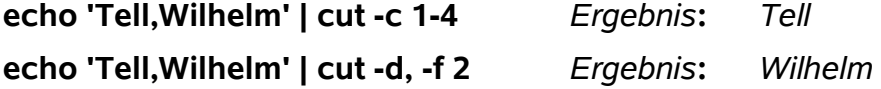

Versuchen Sie die folgenden Taste(n) der entsprechenden vi-Funktionen zuzuordnen: cw, u, R, ESC, D, :q!, J, A, i, cc, dw, a, x, dd, C, ZZ, :wq, yw, yy, p oder P, r

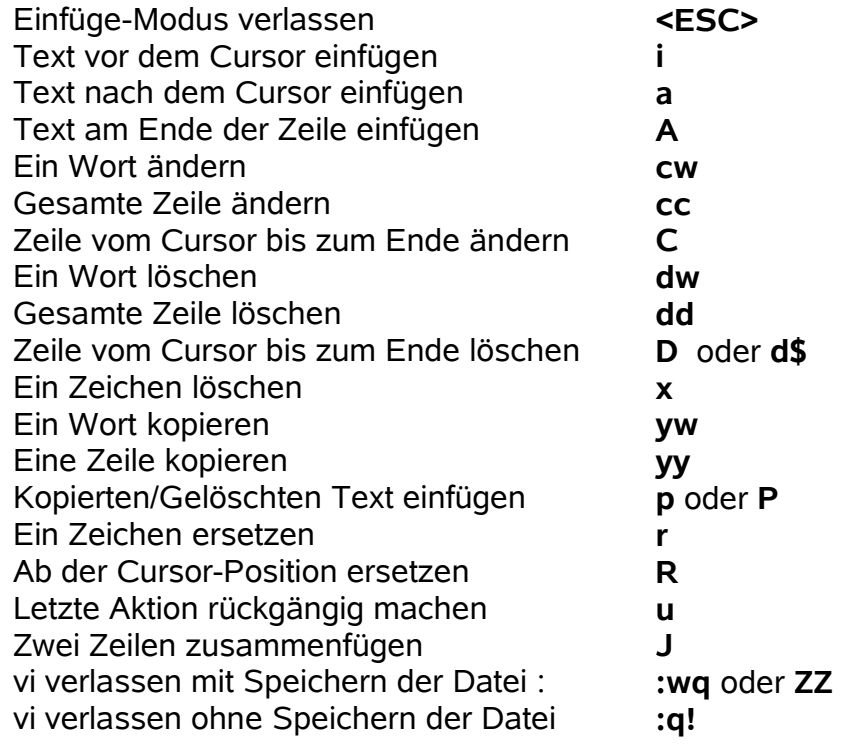

## **2 Übung 2. Shell-Grundlagen**

### **2.1 Teil 1 – Umgebung anpassen**

Erstellen Sie eine Environment-Datei, die folgendes leistet

- Überprüfen Sie ob de emacs Mode zur Kommandowiederholung eingetragen ist, wenn nicht setzen Sie ihn.
- Definieren Sie einen Alias ll, der das Kommando ls -l aufruft (bei der Bash bereits vordefiniert)
- Definieren Sie einen Alias l, der das Kommando ls -F aufruft
- Setzen Sie ihr primäres Promptsymbol so, daß stets das aktuelle Verzeichnis im Prompt angezeigt wird.

Wenn Sie mit der **Korn-Shell** (ksh) arbeiten, kontrollieren Sie, ob

in .**dtprofile** die letzte Zeite aktiviert ist (nicht mehr mit Kommentarzeichen) **DTSOURCEPROFILE=TRUE** (bzw. ob die Variable anderweitig bereits gesetzt wurde und ob die ENV-Variable gesetzt ist (für ksh: export ENV=~/.kshrc). Auch die Datei **.kshrc** sollte bereits Eintragungen z. B. **set -o emacs** enthalten und die Definitionen der Cursortasten. (Kontrollieren Sie .kshrc deshalb nur mit **cat -v** oder mit dem **vi**, da hier Sonderzeichen verwendet wurden (<Ctrl>)

Wenn Sie mit der **Bash** (bash) arbeiten, kontrollieren die Datei .bashrc bzw. ergänzen Sie sie.

Nachfolgende Einträge gelten nun sowohl für **ksh** als auch für **bash**:

**alias ll= ls -l** 

**alias l= ls -F** 

**export PS1='\$PWD: '**

*für bash auch:* **export PS1='\w: '** 

Kontrollieren Sie mit **man bash** welche weiteren Möglichkeiten zur Promptgestaltung vorhanden sind (Suchen **/prompting**).

Melden Sie sich zunächst ab und dann wieder an.

Betrachten Sie zunächst Ihren Prompt.

Erscheint das aktuelle Verzeichnis?

Wechseln Sie in das Verzeichnis /tmp. Erscheint /tmp im Prompt? cd /tmp

Testen Sie die neudefinierten Aliase!

*ll; l*

Testen Sie, ob die Kommandowiederholung funktioniert.

#### **2.2 Teil 2: Job-Kontrolle**

Starten Sie zunächst das Kommando sleep mit dem Argument 1111 im Hintergrund und anschließend mit dem Argument 2222 im Vordergrund.

```
sleep 1111 &
sleep 2222
```
Stoppen Sie den zuletzt gestarteten sleep Befehl.

**<STRG>-Z**

Überprüfen Sie den Zustand ihrer Jobs

#### **jobs**

Setzen Sie den gestoppten sleep Befehl im Hintergrund fort.

**bg** PID (oder **bg %***nummer***)**

Halten Sie den zuerst gestarteten sleep Befehl, der im Hintergrund läuft an.

```
kill SIGSTOP %nummer (bash) oder stop %nummer (ksh)
und führen Sie den Prozess im Vordergrund weiter.
fg %nummer
```
Überprüfen Sie den Zustand ihrer Jobs.

#### **jobs**

Beenden Sie den zweiten gestarteten sleep Befehl **kill %***nummer*

**Ende der Übung**

## **3 Übung 3. Prozeduren**

### **3.1 Teil 1: Mustervorlage erstellen**

Erstellen Sie eine Vorlage (Beispiel einer Vorlage) #!/bin/bash

```
# Aufruf:
# Kruzbeschreibung:
# Autor:
# Abteilung:
# Telefon:
# erstellt am:
# Änderungen:
# =========================== hier kommt das Shell-Skript =================
# =========================== Ende des Shell-Skripts ======================
# Übergabe
# Die Autorin/der Autor übernimmt keine Haftung für Schäden und 
# Folgeschäden (Hardware, Datenverluste etc.), die durch die 
# Benutzung dieses Scripts entstehen.
#
# Getestet und für richtig befunden.
# Datum:
# Unterschrift:
Beispiel unter AIX (Kursunterlage mit what -String – nur bei ksh/AIX)
```
#!/usr/bin/ksh # @(#) aktiv.sh V1.0 Aktive Benutzer anzeige # Autor: team01 Datum: # Aufruf: aktiv

#### **3.2 Teil 2: Alle Dateien eines Benutzers ausgeben**

#### - suche user.sh

#!/usr/bin/ksh *oder* #!/bin/bash # # @(#) suche user (Kapitel 2) Suche alle Dateien des Benutzers team01 (nur AIX) # # Autor: team01 Datum: # # Aufruf: suche user # # find ... # Alle Dateien des Benutzers team01 (-user team01) auflisten. Alle Fehlermeldungen sind zu unterdrcken (2>/dev/null).

find / -user team01 -print 2>/dev/null

Durch Angabe von **2> /dev/null**

Ändern Sie **suche\_user.sh** als ausführbar. Notieren Sie sich hier das Kommando, das Sie hierfür benötigen:

**chmod +x** - *doch wenn Sie die Vorlage auf "executable" gesetzt haben, ist hier chmod nicht mehr erforderlich*

In welcher **Variable** stehen die Verzeichnisse, in denen die Shell nach Kommandos sucht? Wie ist in Ihrer Umgebung diese Variable gesetzt?

#### **\$PATH**

..........................................................................................................................................................

Ermitteln Sie jetzt mit Hilfe der Prozedur **suche\_user.sh** die Anzahl der Dateien, die dem Benutzer **team01** gehören. Ändern Sie dazu aber nicht die Prozedur, sondern nehmen Sie das **wc**-Kommando zur Hilfe. Was würde passieren, wenn Sie die Fehlerausgabe nicht unterdrückt hätten?

#### **suche\_user.sh teamxx | wc -l**

'Debuggen' Sie die Prozedur suche user. sh. Während des Debuggens sollte immer die Zeilennummer angezeigt werden. Mit welchem Kommando können Sie innerhalb einer Prozedur einen 'Trace' anschalten?

**export PS4='\$LINENO'**

**set -x**

**set +x**

## **4 Übung Argumente (Variable)**

### **4.1 Teil 1: Attribute von Dateien/Verzeichnissen formatiert ausgeben**

Erstellen Sie unter Zuhilfenahme Ihres Musterprologes kopf.sh, eine Shell-Prozedur mit dem Namen dinfo.sh.

4.2a Beim Aufruf von dinfo.sh wird ein Argument übergeben. Dieses Argument spezifiziert eine existierende Datei (kann also auch ein Verzeichnis sein). Erzwingen Sie daß dinfo.sh endet, wenn kein Argument angegeben wurde. dinfo.sh soll die Ausgabe des Kommandos 'ls -ld' für die jeweilige Datei in der folgenden Art darstellen:

\$ dinfo /etc/passwd

------------------------------------------------------ Datei : /etc/passwd Rechte : -rw-r--r-- Größe : 217 Besitzer : root Gruppe : security Letzte Änderung : Mar. 16 ------------------------------------------------------

\$ dinfo /tmp

------------------------------------------------------

------------------------------------------------------

Datei : /tmp Rechte : drwxrwxrwt Größe : 1536 Besitzer : bin Gruppe : bin Letzte Änderung : Mar. 20

#### **dinfo**

```
#!/usr/bin/ksh nicht für bash!
# @(#) dinfo V1.0 Datei=Informationen ausgeben
# Autor: team01 Datum: 24.01.97
# Aufruf: dinfo Datei#
# $1 muss beim Aufruf mitgegeben werden.
# Wir benutzen dazu die Schreibweise :? 
Datei=${1:?"Bitte Dateinamen angeben"}#
# ls =ld fuer die angegebene Datei aufrufen
# und mit read die einzelnen Felder, Variablen zuweisen:
# ls -ld <Datei> | read V1 V2 ...
ls -ld $Datei | read Rechte LN User Group Size DD MM Time Name
# Nun die Datei-Informationen ausgeben:
echo - "------------------------------------------------------"
echo "Datei : $1"
echo "Rechte : $Rechte"
echo "Größe : $Size"
echo "Besitzer : $User"
echo "Gruppe : $Group"
echo "Letzte Änderung : $DD. $MM"
echo - "------------------------------------------------------"
```

```
4.2b Gleiche Aufgabe für bash mit Hilfe der while -Schleife
#!/bin/bash
#
# @(#) dinfo V1.0 Datei=Informationen ausgeben
#
# Autor: team01 Datum: 24.01.97
#
# Aufruf: dinfo Datei
#
#
# $1 muss beim Aufruf mitgegeben werden.
# Wir benutzen dazu die Schreibweise :? 
Datei=${1:?"Bitte Dateinamen angeben"}
#set -x
#
# ls =ld fuer die angegebene Datei aufrufen
# und mit read die einzelnen Felder, Variablen zuweisen:
#
# ls -ld <Datei> | read V1 V2 ...
#
\ls -ld $* | while read Rechte Ln User Group Size dat Time Name
do
#
# Nun die Datei-Informationen ausgeben:
#
echo - "------------------------------------------------------"
echo "Datei : $Name"
echo "Rechte : $Rechte"
echo "Größe : $Size"
echo "Besitzer : $User"
echo "Gruppe : $Group"
echo "Letzte Änderung : $dat $Time"
echo - "------------------------------------------------------"
done
```
### **4.2 Teil 2: Passwörter einlesen (optional)**

Erstellen Sie eine Prozedur mit Namen **readpwd.sh**. Diese kleine Prozedur soll eine Passworteingabe "simulieren", d.h. die Eingabe des Passwortes soll auf dem Bildschirm nicht sichtbar sein:

\$ readpwd Passwort eingeben: Das eingegebene Passwort war: start

Beachten Sie bitte folgende Hinweise: Es ist eine Shell-Konvention, daß ein Prompt immer auf die Fehlerausgabe (also auf den Deskriptor 2) geschrieben wird. Beachten Sie dies bei der Ausgabe desPrompts (im Beispiel oben "Passwort eingeben'".

**Tipp:** Lenken Sie die Ausgabe des **echo-**Kommandos auf Fehlerausgabe um und testen Sie durch den Aufruf readpwd > /tmp/outputs. Die Eingabe des Benutzers darf nicht auf dem Bildschirm sichtbar sein! **Tipp:** Schauen Sie mal in die **man-Pages** Ihres Rechners unter dem Kommando

**stty,** speziell unter der Option **echo**.

```
#!/bin/bash
# Aufruf: readpwd
# Kruzbeschreibung:
# Autor:
# Abteilung:
# Telefon:
# erstellt am:
# Äderungen:
echo "Password: "
PS1="Passwort eingeben."
stty -F $( tty ) -echo
read passwd
echo das eingegebene Passwort war: $passwd
```
## **5 Kommandosubstitution**

#### **5.1 Teil 1: Informationen über Benutzer ausgeben**

Erstellen Sie unter Zuhilfenahme Ihres Musterprologes **kopf.sh,** eine Shell-Prozedur mit dem Namen **info\_user.sh.**

Die Prozedur **info\_user.sh** soll folgende Ausgabe produzieren:

```
$ info_user.sh
******************** team01*********************
Der aktuelle Katalog: /tmp
Anzahl Dateien: 123
Das Home-Verzeichnis: /home/team01
Anzahl Prozesse: 12
```
Setzen Sie die Kommandosubstitution ein, um diese Informationen zu generieren. **Tipps:** Die Anzahl der Zeilen können Sie mit dem Word-Count Kommando (**wc** mit der Option **-l**) zählen. Beachten Sie Überschriftszeilen! Setzen Sie ggf. das **tail-**Kommando ein, um diese auszuschneiden.

```
info_user
    #!/bin/bash
     # @(#) info_user V1.0 Benutzer-Informationen ausgeben
    # Autor: team01 
    # Aufruf: info_user
    # Persoenliche Kennung ($LOGNAME) ausgeben:
    echo "************ $LOGNAME ****************"
     # Das aktuelle Verzeichnis ueber das pwd-Kommando ausgeben
    echo "Das aktuelle Verzeichnis ist : $(pwd)"
     # Anzahl der Dateien ausgeben: ls -l | wc -l
     # Die erste Zeile von ls -l duerfen wir aber nicht bercksichtigen:
    echo "Anzahl Dateien : $(ls -l | tail +2 | wc -l)"
     # Nun den Home-Verzeichnis ausgeben:
     #
    echo "Das Home-Verzeichnis ist : $HOME"
     #
     # Nun die Anzahl der Prozesse ausgeben: ps -u $LOGNAME | wc -l
     # Aber die Überschriftenzeile wieder rausschmeissen:
    echo "Anzahl Prozesse : $ (ps -u $LOGNAME | tail +2 | wc -1)"
Warum müssen Sie die Überschriftszeile "*** ... ***" in Anführungszeichen setzen?
```
**Weil Sie sonst die Dateinamen des aktuellen Verzeichnisses bekommen würden.**

#### **5.2 Teil 2: Muster in Dateien suchen (optional)**

Erstellen Sie eine Prozedur mit Namen **rgrep.sh**, die folgendes leistet: **rgrep.sh** wird mit zwei Argumenten aufgerufen, einem Suchmuster und einem Startverzeichnis. **rgrep.sh** sucht mittels **find** und **grep** nach dem angegebenen Suchmuster in allen Dateien, die unterhalb des angegebenen Startverzeichnisses liegen:

```
$ rgrep.sh 'peter' /home
- - - - - - - - - - - - - - - - - - - - -
Suche nach dem Muster: peter
Anzahl der Treffer: 3
- - - - - - - - - - - - - - - - - - - - -
/home/peter/.profile
/home/peter/bin/personel
/home/thomas/brief_an_peter
```
Beachten Sie bitte folgende Hinweise:

**•** Achten Sie darauf, daß ein falscher Aufruf abgefangen wird

**•** Arbeiten Sie mit den Kommandos **find** und **grep**. Hierzu folgende Tipps: Setzen Sie das **find** so auf, dass nur in gewöhnlichen Dateien gesucht wird (**-type f**). Verwenden Sie die Option **-exec**, um in den gefundenen Dateien automatisch nach dem Suchmuster zu suchen.Verwenden Sie **grep** mit der Option -**l**, d.h. es sollen nur die Namen der Dateien ausgegeben werden, in denen das Suchmuster gefunden wurde.

**•** Die Namen der Dateien, in denen das Suchmuster gefunden wurde, sollen sortiert auf dem Bildschirm ausgegeben werden (**sort-**Kommando). Außerdem soll die Anzahl der Dateien ermittelt werden, in denen das Suchmuster gefunden wurde.

```
#!/bin/bash
# Aufruf: rgrep.sh 'muster' 'Verzeichnis'
# Kruzbeschreibung: Sucht nach allen Dateien ab 'Verzeichnis',
# deren Inhalt 'muster' enthält
# Autor:
# Abteilung:
# Telefon:
# erstellt am:
# Änderungen:
Muster=${1:?"Aufruf rgrep.sh 'Muster' 'Verzeichnis'"}
Verz=${2:?"Aufruf rgrep.sh 'Muster' 'Verzeichnis'"}
echo "Es wird nach Dateien mit dem Muster $Muster gesucht
ab dem Verzeichnis $Verz"
echo "Anzahl der Treffer: $( find $2 -type f -exec \
grep -l $1 {} \; | wc -l)"
find $2 -type f -exec grep -1 $1 \{\} \; 2>/dev/null 2>/dev/null | sort
Alternative Lösung (da das find verhältnismäßig lange braucht – die
```
Hälfte der Zeit kann eingespart werden, wenn man es wie folgt verändert:

```
!/bin/bash
# Aufruf: rgrep.sh 'muster' 'Verzeichnis'
# Kruzbeschreibung: Sucht nach allen Dateien ab 'Verzeichnis',
# deren Inhalt 'muster' enthält
# Autor:
# Abteilung:
# Telefon:
# erstellt am:
# Äderungen:
```
Muster=\$**{**1:?"Aufruf rgrep.sh 'Muster' 'Verzeichnis'"**}** Verz=\$**{**2:?"Aufruf rgrep.sh 'Muster' 'Verzeichnis'"**}**

echo "Es wird nach Dateien mit dem Muster \$Muster gesucht ab dem Verzeichnis \$Verz"

echo "Anzahl der Treffer: \$( find \$2 -type f -exec grep -l \$1 **{}** \; | tee /tmp/erg\$\$ | wc -l)"

#find \$2 -type f -exec grep -l \$1 **{}** \; 2>/dev/null 2>/dev/null | sort sort /tmp/erg\$\$

### **6 set und die Kommandosubstitution**

#### **6.1 Teil 1: Benutzerinformationen aus der /etc/passwd ausgeben**

#### **Schreiben Sie sich ein Skript "n" , dass ein neues Kommando erstellt und gleich den entsprechenden Editor aufruft**

Skript n:

```
#!/bin/bash
     # Aufruf: n neuesKommando
    # Kruzbeschreibung: Kopiert die Befehlsvorlage und ruft den Editor auf
    # Autor: CW
    # Abteilung:
    # Telefon:
    # erstellt am:
    # Änderungen:
    cd $HOME/bin/
    ${1:?"Aufruf n Name_von_neuem_Kommando"}
    cp Vorlage $1 # bzw. kopf
    kate $1 &
    read weiter
show-user.sh
    #!/bin/bash
     # @(#) show-user.sh V1.0 Benutzer-Informationen ausgeben
     #
     # Autor: team01 
     #
     # Aufruf: show user.sh BenutzerName
    User=${1:?"Bitte Benutzernamen mitgeben"}
     # Die Informationen, die benötigt werden, kommen aus
    # der /etc/passwd gelesen. Trennzeichen in der Passwortdatei
    # ist das Zeichen ":". Damit belegen wir die Variable IFS.
    # IFS=x
    IFS=:
     # Nun benutzen wir set, zusammen mit einer Kommandosubstitution
    # um die Argumente neu zu belegen. 
    # set ...
    set $(grep $User /etc/passwd)
     # Nun können wir die gewnschten Informationen ausgeben.
     # Die Argumente $1 - $7 sind damit belegt:
    echo - "----------------------------------------------------"
    echo - "Kennung: $1"
    echo - "User-ID: $3"echo - "Group-ID: $4"
    echo - "Kommentar: $5"<br>echo - "Home-Verzeichnis: $6"
    echo - "Home-Verzeichnis:
    echo - "Startprogramm: $7"
    echo - "----------------------------------------------------"
```
Die Liste wird ausgegeben ohne Inhalt (Variablen \$1 bis \$7 leer)

Vorgezogen: Übersicht der Variablen-Expandierung (wird später teilweise genauer erläutert und geübt)

#### **Variablen-Expandierung in geschweiften Klammern { } Bei allen Beispielen ist die Variabel** *name* **mit "Hans.Muster" gesetzt,** *n* **hat keinen Wert,**

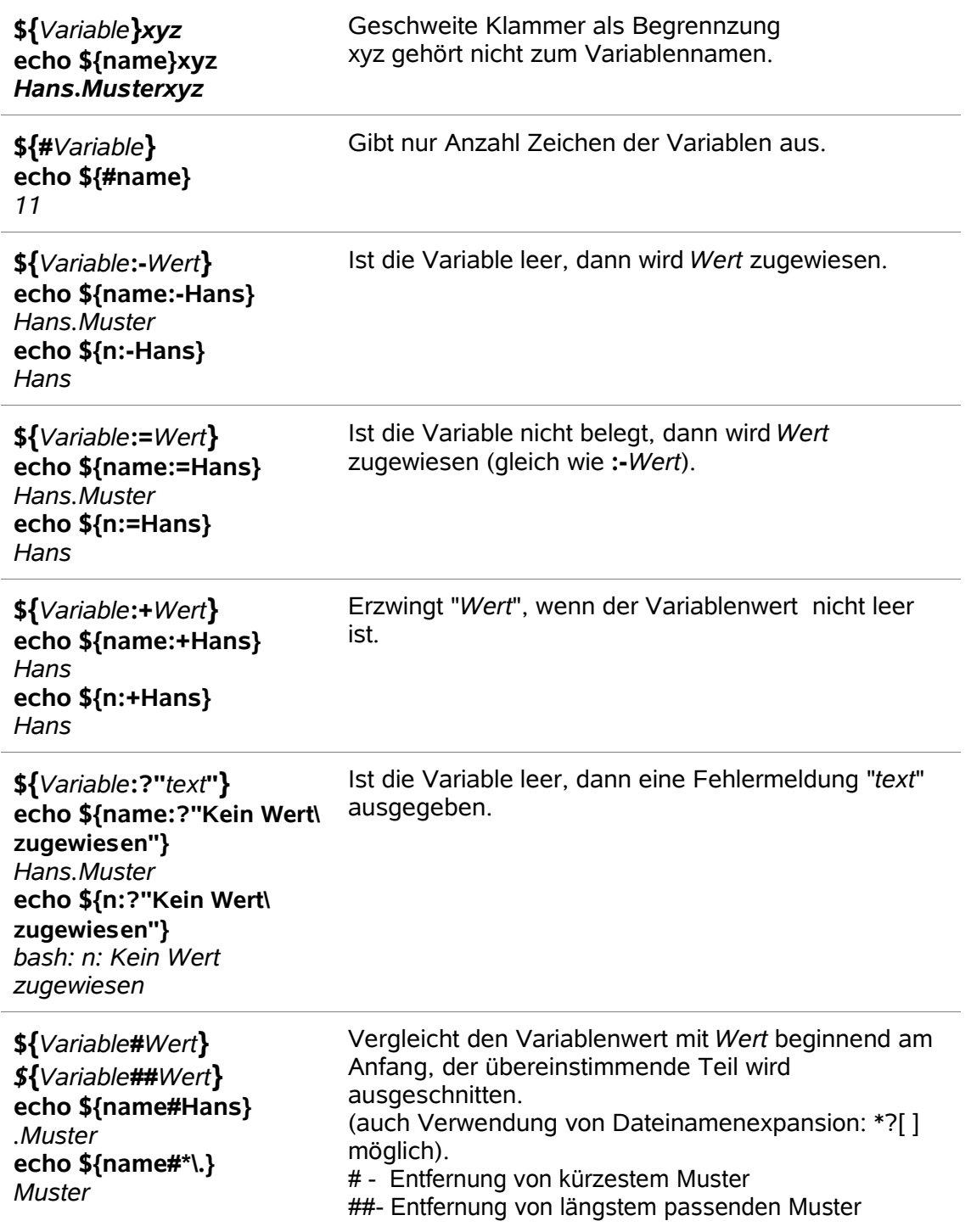

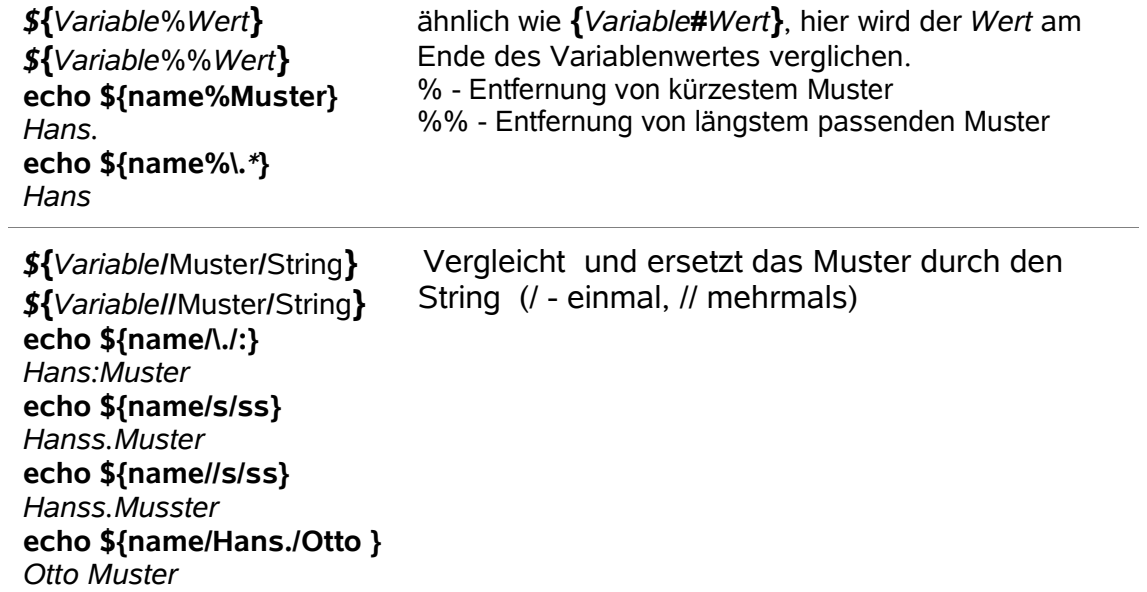

#### Teil 2: Arbeiten mit Arrays (optional)

```
show_user.opt.sh
    #!/bin/bash
    #
    # @(#) show-user.sh V1.0 Benutzer-Informationen ausgeben
    # Autor: team01 
    # Aufruf: show-user.opt.sh BenutzerName
    #
    User=${1:?"Bitte Benutzernamen mitgeben"}
    # Die benötigten Informationen, werden aus
    # der /etc/passwd gelesen. Trennzeichen in der Passwortdatei
    # ist das Zeichen ":". Damit belegen wir die Variable IFS.
    IFS=:
    #
    # Nun erstellen wir eine Variable als Array:
    pwz=($(grep $User /etc/passwd))
    # unter ksh set -A pwz=($(grep $User /etc/passwd))
    #
    # Nun können wir die gewünschten Informationen ausgeben.
    # Die einzelen pwz-Array sind damit belegt:
    echo - "----------------------------------------------------"
    echo - "Kennung: ${pwz[0]}"
    echo - "User-ID: ${pwz[2]}"
    echo - "Group-ID: ${pwz[3]}"
    echo - "Kommentar: ${pwz[4]}"
    echo - "Home-Verzeichnis: ${pwz[5]}"
    echo - "Startprogramm: ${pwz[6]}"
    echo - "----------------------------------------------------"
```
## **7 Erste Schritte mit der if-Anweisung**

### **7.1 Überprüfen, ob Benutzer bekannt ist**

```
cp show_user.sh list_user1.sh
list_user1.sh
    #!/bin/bash
    # @(#) list_user V.0 Erweiterte Benutzer-Informationen ausgeben
    # Autor: team0 
    # Aufruf: list user kennung
    #
    # Zuerst mal checken, ob ein Argument berhaupt mitgegeben wurde.
    #
    User=${1:?"Bitte Benutzernamen mitgeben"}
    #
    # Zuerst pruefen, ob "kennung" in /etc/passwd existiert:
    # grep "^$User" ...
    #
    if grep -w "^$User" /etc/passwd >/dev/null
    then
       # 
       # Die Kennung existiert!
       # Nun benutzen wir set zusammen mit grep, um die gewuenschten
       # Informationen festzustellen:
       # set $(grep "^$User" ...)
       # Aber was duerfen wir hier nicht vergessen???
       IFS=:
       set $(grep "^$User" /etc/passwd)
       #
       # Nun mit echo alles ausgeben ...
       # 
       echo "-----------------------------------"
       echo "Benutzer: $User"
       echo "-----------------------------------"
       echo "User-ID: $3"echo "Group-ID: $4"echo "Kommentar: $5"
       echo "Home-Verzeichnis: $6"
       echo "Startprogramm: $7"
       echo "-----------------------------------"
    else
       #
       # "kennung" ist in /etc/passwd nicht vorhanden!
       # Hier geben wir eine Fehlermeldung aus und verlassen die
       # Prozedur mit einem Fehlercode.
       echo "Benutzer $User ist dem System nicht bekannt!"
       exit 1
```

```
fi
```
### **7.2 Teil 2: Überprüfen, ob Benutzer angemeldet ist (optional)**

```
cp list_user1.sh list_user2.sh
    #!/bin/bash
    # @(#) list user V.0 Erweiterte Benutzer-Informationen ausgeben
    ...
    User=${1:?"Bitte Benutzernamen mitgeben"}
    ...
    if grep -w "^$User" /etc/passwd >/dev/null
    then
    ...
       IFS=:
       set $(grep "^$User" /etc/passwd)
    ...
       echo "-----------------------------------"
       echo "Benutzer: $User"
       echo "-----------------------------------"
       echo "User-ID: $3"
       echo "Group-ID: $4"
       echo "Kommentar: $5"
       echo "Home-Verzeichnis: $6"
       echo "Startprogramm: $7"
       echo "-----------------------------------"
       #
       # Nun schauen wir noch, ob der Benutzer momentan arbeitet.
       # Diese Information liefert uns who zusammen mit grep:
       # who | grep "..."
       if who | grep "$User" >/dev/null
       then
           #
           # Benutzer ist aktiv!
           #
           echo "Benutzer $User ist momentan aktiv."
       else
           #
           # Benutzer ist nicht aktiv!
           #
          echo "Benutzer $User ist momentan nicht aktiv."
       fi
    else
    ..
       echo "Benutzer $User ist dem System nicht bekannt!"
       exit 1
    fi
```
## **8 Bedingungen formulieren**

#### **8.1 Teil1: Dateien in den Papierkorb "löschen"**

```
sdel.sh – Schritte 1-7
     #!/bin/bash
     # @(#) sdel V1.0 Sicheres Loeschen einer Datei 
     # Autor: team01 
     # Aufruf: sdel dateiname
     # 1. Schritt: Argumente pruefen
     if [[ $# -ne 1 ]]
     then
        echo "sdel: Aufruf: sdel Dateiname"
        exit 1
     fi
     # 2. Schritt: Belegung der Variablen
     Datei=$1
     Papierkorb=$HOME/.Papierkorb
    Verz=$(dirname $Datei) ||Verz=$PWD # Vaterverzeichnis
     DatName=$(basename $Datei) ||DatName=$1 # Dateiname ohne Pfad
     # 3. Schritt: Papierkorb checken
     if [[ ! -a $Papierkorb ]]
     then
        mkdir $Papierkorb
     else
        if [[ ! -d $Papierkorb ]]
        then 
            echo "sdel: $Papierkorb existiert und ist kein Verzeichnis."
            exit 1
        fi
     fi
     # 4. Schritt: Kriterien zum Löschen der Datei abfragen:
     if [[ ! -f $Datei || ! -w $Verz || ! -w $Datei || ! -r $Datei ]]
     then
        echo "sdel: Fehler: $Datei kann nicht gelöscht werden."
        exit 1
     fi
     # 5. Schritt: Ist die Datei bereits im Papierkorb?
     if [[ -f $Papierkorb/$DatName ]]
     then
       echo -n "$DatName existiert bereits. überschreiben (j)?"
        read antwort
       if [[ "$antwort" != "j" ]]
        then
            echo "sdel: $Datei wurde nicht gelöscht"
            exit 1
        fi
     fi
     # 6. Schritt: Datei jetzt in den Papierkorb verlagern
     # und Prozedur verlassen.
     mv $Datei $Papierkorb
     exit 0
```
#### **8.2 Teil 2: Dateien aus dem Papierkorb wiederherstellen**

```
8.8(-8.14) cp sdel.sh undel.sh
#!/bin/bash
# @(#) undel.sh V1.0 Wiederherstellen einer Datei 
# Autor: team01 
# Aufruf: undel.sh dateiname
# 1. Schritt: Argumente pruefen
if [[ $# -ne 1 ]]
then
   echo "undel: Aufruf: undel.sh Dateiname"
   exit 1
f_i# 2. Schritt: Belegung der Variablen
Datei=$1
Papierkorb=$HOME/.Papierkorb#
# 3. Schritt: Papierkorb überprüfen
if [[ ! -d $Papierkorb ]]
then
   echo "es gibt keinen $Papierkorb"
   exit 1
fi
# 4. Schritt: Dateinamen überprüfen:
# Pfadnamen sind nicht erlaubt!
if echo $Datei | grep "/" >/dev/null
then
   echo "undel: Pfadnamen sind nicht erlaubt."
   exit 1
f_i# 5. Schritt: Ist die Datei im Papierkorb vorhanden?
if [[ ! -e $Papierkorb/$Datei ]]
then
   echo -n "$Datei ist im Papierkorb nicht vorhanden."
      exit 1
f_1# 6. Schritt: Gibt es die Datei im aktuellen Verzeichnis?
if [[ -e $Datei ]]
then
    echo -n "$Datei existiert bereits. Ueberschreiben (j) ? \c"
    read antwort
    if \lceil \cdot \rceil "$antwort" != "\lceil \cdot \rceil" \lceil \cdot \rceilthen
        echo "$Datei wurde nicht wiederhergestellt."
        exit 1
    fi
fi#
# 7. Schritt: Datei jetzt vom Papierkorb ins aktuelle Verzeichnis
# verlagern.
mv $Papierkorb/$Datei .
echo "$Datei wurde wiederhergestellt."
exit 0
```
## **9 Kompakte Schreibweise mit &&, ||**

### **9.1 Kompakte Schreibweise einsetzen**

```
cp sdel.sh sdel2.sh
cp undel.sh undel2.sh
sdel2.sh
     #!/bin/bash
     # @(#) sdel.sh V1.0 Sicheres Loeschen einer Datei 
     # Autor: team01 
     # Aufruf: sdel2.sh dateiname
     # 1. Schritt: Argumente pruefen
     [[ $# -ne 1 ]] &&
     {
        echo "sdel: Aufruf: sdel Dateiname"
       exit 1
     }
     # 2. Schritt: Belegung der Variablen
     Datei=$1
     Papierkorb=$HOME/.Papierkorb
    Verz=$(dirname $Datei)||Verz=$PWD # Vaterverzeichnis
     DatName=$(basename $Datei) ||DatName= # Dateiname ohne Pfad
     # 3. Schritt: Papierkorb checken
     if [[ ! -a $Papierkorb ]]
     then
       mkdir $Papierkorb
     else
        [[ ! -d $Papierkorb ]] &&
        { 
            echo "sdel: $Papierkorb existiert und ist kein Verzeichnis."
            exit 1
       }
     fi
     # 4. Schritt: Kriterien zum Löschen der Datei abfragen:
      [[ ! -f $Datei || ! -w $Verz || ! -w $Datei || ! -r $Datei ]] &&
     {
        echo "sdel: Fehler: $Datei kann nicht gelöscht werden."
        exit 1
     }
     # 5. Schritt: Ist die Datei bereits im Papierkorb?
     if [[ -e $Papierkorb/$DatName ]]
     then
       echo -n "$DatName existiert bereits. üerschreiben (j)?"
       read antwort
       [[ "$antwort" != "j" ]] &&
       {
            echo "sdel: $Datei wurde nicht gelöscht"
            exit 1
       }
fi
```

```
# 6. Schritt: Datei jetzt in den Papierkorb verlagern
# und Prozedur verlassen.
mv $Datei $Papierkorb
exit 0
undel2.sh
     #!/bin/bash
     #
     # @(#) sdel V1.0 Wiederherstellen einer Datei 
     # Autor: team01 
     # Aufruf: undel dateiname
     # 1. Schritt: Argumente pruefen
     [[ $# -ne 1 ]] &&
     {
       echo "undel: Aufruf: undel.sh Dateiname"
       exit 1
     }
     # 2. Schritt: Belegung der Variablen
     Datei=$1
     Papierkorb=$HOME/.Papierkorb
     # 3. Schritt: Papierkorb überprüfen
     [[ ! -d $Papierkorb ]] &&
     {
       echo "es gibt kein $Papierkorb"
       exit 1
     }
     # 4. Schritt: Dateinamen überprüfen:
     # Pfadnamen sind nicht erlaubt!
     echo $Datei | grep "/" >/dev/null &&
     {
       echo "undel: Pfadnamen sind nicht erlaubt."
       exit 1
     }
     # 5. Schritt: Ist die Datei im Papierkorb vorhanden?
     [[ ! -e $Papierkorb/$Datei ]] &&
     {
       echo -n "$Datei ist im Papierkorb nicht vorhanden."
       exit 1
     }
     # 6. Schritt: Gibt es die Datei im aktuellen Verzeichnis?
     if [[ -e $Datei ]]
     then
        echo -n "$Datei existiert bereits. Ueberschreiben (j) ? \c"
        read antwort
        [[ "$antwort" != "j" ]] &&
        {
             echo "$Datei wurde nicht wiederhergestellt."
             exit 1
        }
     f_i
```
#

# 7. Schritt: Datei jetzt vom Papierkorb ins aktuelle Verzeichnis verlagern.

mv \$Papierkorb/\$Datei . echo "\$Datei wurde wiederhergestellt."

exit 0

### **10 Arbeiten mit Funktionen**

### **10.1 Teil 1: Funktionenbibliothek: Ausstieg aus Prozeduren und Abfrage**

```
cd ~/bin; mkdir funktionenbibliothek
```

```
Datei: func.lib (einschl. 10.3)
    # @(#) func.lib V1.0 Funktionen-Bibliothek für sdel/undel
    # Autor: team01 
    # Verwendung: . func.lib
    # Funktion fatal
    # Parameter: $1 Fehlertext#
    # Zweck: Fehlertext ausgeben und Prozedur mit Fehlercode verlassen
    # Rückgabewert: Keiner
    function fatal
    {
      echo $1
      exit 1
    }
    # Funktion checkyn#
    # Parameter: $1 Ausgabetext zum Bestätigen #
    # Zweck: Text ausgeben und um Bestätigung bitten#
    # Rückgabewert: 0 -> Ja
    # 1 -> Nein 
    # 2 -> Alles andere
    function checkyn
    {
      while true
      do
          echo -n "$1"
          read Antwort
          case "$Antwort" in
            [jJ] | [jJ][aA]) return 0 ;;# auch ja|Ja|J
            [nN] | [nN]ein) return 1 ;; # auch nein|Nein|N
          esac
      done
    }
```
#### **10.2 Teil 2: Verwendung der Funktionen aus Bibliothek in den Prozeduren**

10.5 cp sdel2.sh sdelf.sh; cp undel2.sh undelf.sh

#### **10.3 10.5 a sdelf.sh**

```
#!/bin/bash
# @(#) sdel V1.0 Sicheres Loeschen einer Datei 
# Autor: team01 
# Aufruf: sdelf.sh dateiname
# Funktionen-Bibliothek func.lib zuerst einbinden:
. ~/bin/Au23/functions/func.lib
# 1. Schritt: Argumente pruefen
[[ $# -ne 1 ]] && fatal "sdel: Aufruf: sdel Dateiname"
# 2. Schritt: Belegung der Variablen
Datei=$1
Papierkorb=$HOME/.Papierkorb
Verz=$(dirname $Datei) ||Verz=$PWD # Vaterverzeichnis
DatName=$(basename $Datei)||DatName=$1 # Dateiname ohne Pfad
# 3. Schritt: Papierkorb checken
if [[ ! -a $Papierkorb ]]
then
   mkdir $Papierkorb
elif [[ ! -d $Papierkorb ]]
  then
        fatal "sdelf: $Papierkorb existiert und ist kein Verzeichnis."
f_1# 4. Schritt: Kriterien zum Löschen der Datei abfragen:
 [[ ! -f $Datei || ! -w $Verz || ! -w $Datei || ! -r $Datei ]] \
  && fatal "sdelf: Fehler: $Datei kann nicht gelöscht werden."
# 5. Schritt: Ist die Datei bereits im Papierkorb?
if [[ -a $Papierkorb/$DatName ]]
then
   checkyn "$Datname existiert bereits. üerschreiben (j.n)?"
  if [[ "$?" -ne 0 ]]
   then
       fatal "sdelf: $DatName wurde nicht gelöscht"
  fi
fi
#
# 6. Schritt: Datei jetzt in den Papierkorb verlagern
# und Prozedur verlassen.
mv $Datei $Papierkorb
```
#### 10.5b undelf.sh

```
#!/bin/bash
# @(#) sdel V1.0 Wiederherstellen einer Datei 
# Autor: team01 
# Aufruf: undel dateiname
# Funktionen-Bibliothek func.lib einbinde
. ~/bin/Au23/functions/func.lib
# 1. Schritt: Argumente pruefen
[[ $# -ne 1 ]] && fatal "undel.sh: Aufruf: undel Datei"
# 2. Schritt: Belegung der Variablen
Datei=$1
Papierkorb=$HOME/.Papierkorb
# 3. Schritt: Papierkorb überprüfen
[[ ! -d $Papierkorb ]] && fatal "undel: kein Verzeichins $Papierkorb"
# 4. Schritt: Dateinamen überprüfen:
# Pfadnamen sind nicht erlaubt!
echo $Datei | grep "/" >/dev/null && fatal "undel: Pfadnamen sind
nicht erlaubt."
# 5. Schritt: Ist die Datei im Papierkorb vorhanden?
[[ ! -e $Papierkorb/$Datei ]] &&
  fatal "undel: $Datei ist im Papierkorb nicht vorhanden."
#
# 6. Schritt: Gibt es die Datei im aktuellen Verzeichnis?
if [[ -e $Datei ]]
then
    checkyn "$Datei existiert bereits. Ueberschreiben (j) ? \c"
   if [[ "$?" -ne 0 ]]
   then
        fatal "$Datei wurde nicht wiederhergestellt."
     fi
fi
#
# 7. Schritt: Datei jetzt vom Papierkorb ins aktuelle Verzeichnis
# verlagern.
mv $Papierkorb/$Datei .
#
echo "$Datei wurde wiederhergestellt."
```
#### **10.4 Teil3 – nur optional – evtl. gemeinsam**

## **11 Vertieftes Arbeiten mit Funktionen**

#### **mycd**

*Testen Sie die* Prompting*-Funktionen der bash)*. Für ksh:

```
#
# functions mycd # ksh
mycd () # bash
{
PS1='$(tput smso) $(date +%T), ${PWD}: $(tput rmso)'
```
Erstellen Sie eine Funktion mymkdir in Ihrem Home-Verzeichnis, die nachdem Sie ein Verzeichnis angelegt haben, sofort in dieses wechselt:

```
function mymkdir
{
mkdir $1
cd $1
}
```
Lesen Sie die Funktion in Ihre aktuelle Shell ein und testen Sie sie.

```
. $HOME/funktionen
mkdir Test1
pwd
```
### **12 Arbeiten mit der while-Schleife**

Anmeldung eines Benutzers überwachen

```
#
# @(#) blogin.sh: Anmeldung überwachen
#
User=${1:?"Bitte Benutzer angeben"}
until who | grep $User >/dev/null
do
sleep 30
done
echo "Anmeldung: $User, $(date)"
```
#### Abmeldung eines Benutzers überwachen

```
#!/bin/bash
# @(#) blogoff V1.0 Logoff eines Benutzers ueberwachen 
#
# Autor: team01 #
# Aufruf: blogoff kennung#
# Argumente überprüfen!
[[ $# != 1 ]] &&
{
  echo "blogoff: Aufruf: blogoff kennung"
 exit 1
}
# Folgende Variablen initialieren:
# Schlafzeit auf 60 Sekunden setzen
# Protokoll mit "$HOME/.logprot" setzen
Schlafzeit=60
Protokoll=$HOME/.logprot
## Falls der Benutzer nicht angemeldet ist, verlassen wir
# die Prozedur mit einem Fehler.
# Wir benutzen hierzu who mit grep:
who | grep $1 >/dev/null ||
{
  echo "$1 ist zur Zeit nicht angemeldet."
 exit 1}
# Nachricht auf den Bildschirm schreiben, dass $1 nun
# "überwacht" wird ...
echo "Ausloggen von $1 wird überwacht..."
# Solange der Benutzer nun angemeldet ist, versetzen
# wir die Prozedur fuer $Schlafzeit in den "Schlafzustand":
while who | grep $1 >/dev/null
do
 sleep $Schlafzeit
done#
# An dieser Stelle, protokollieren wir nun das Ausloggen
# des Benutzers $1 in $Protokoll und auf dem Bildschirm:
echo "Abmeldung $1: ($(date))" | tee -a $Protokoll
```
## **13 Arbeiten mit der for-Schleife**

```
Veränderte Version sdel.sh (for in) *
#!/bin/bash
#
# @(#) sdelfSchleife V1.0 Sicheres Loeschen einer Datei 
# Autor: team01 
# Aufruf: sdelfSchleife dateiname
#
# Funktionen-Bibliothek func.lib zuerst einbinden:
#
. ~/bin/Au23/functions/func.lib #ebenfals geändert fatal nicht exit!
#
# 1. Schritt: Argumente pruefen
 [[ $# -lt 1 ]] && fatal "sdel: Aufruf: sdel Dateiname(n)" #Änderung
# 2. Schritt: Belegung der Variablen durch for Datei in $*
# Datei=$1 #entfernt
     Papierkorb=$HOME/.Papierkorb
# Verz=$(dirname $Datei) # Vaterverzeichnis
# DatName=$(basename $Datei) # Dateiname ohne Pfad entfernt
# 3. Schritt: Papierkorb checken
if [[ ! -a $Papierkorb ]]
then
  mkdir $Papierkorb
elif [[ ! -d $Papierkorb ]]
 then
       fatal "sdelf: $Papierkorb existiert und ist kein Verzeichnis."
fi
# 4. Schritt: Kriterien zum Löschen der Datei abfragen:
for Datei in $* #Änderung
do #Änderung
DatName=$(basename $Datei) # Dateiname ohne Pfad nun hier!!!
Verz=$(dirname $Datei) || Verz=$(pwd)
[[ ! -f $DatName || ! -w $Verz || ! -w $DatName || ! -r $DatName ]] \
 && fatal "sdelf: Fehler: $DatName kann nicht gelöscht werden."
#
# 5. Schritt: Ist die Datei bereits im Papierkorb?
#
     if [[ -a $Papierkorb/$DatName ]]
     then
       checkyn "$DatName existiert bereits. üerschreiben (j.n)?"
      if [[ "$?" -ne 0 ]]
      then
       fatal "sdelf: $DatName wurde nicht gelöscht"
      fi
     f \cdot#
# 6. Schritt: Datei jetzt in den Papierkorb verlagern
# und Prozedur verlassen.
mv $Datei $Papierkorb
done #Änderung
```
## **14 Endlosschleifen**

### **14.1 Funktion checkyn akzeptiert nur gültige Eingaben**

Geänderte func.lib

```
#
# Funktion checkyn
#
# Parameter: $1 Ausgabetext zum Bestätigen 
#
# Zweck: Text ausgeben und um Bestätigung bitten
#
# Rückgabewert: 0 -> Ja
# 1 -> Nein 
# 2 -> Alles andere
function checkyn
{
 while true # Änderung bei Übung 14
 do
     echo -n "$1"
     read Antwort
     case "$Antwort" in
       [jJ] | [jJ][aA]) return 0 ;;
       [nN] | [nN]ein) return 1 ;;
     esac
 done
}
```
#### bkdaemon

```
#!/bin/bash
# @(#) bkdaemon V1.0 Sicherungskopie von Dateien erstellen
# Autor: team01 Datum: 07.04.98
# Aufruf: bkdaemon Verzeichnis
#
# Funktionen-Bibliothek func.lib einbinden:
#
. func.lib
#
# Argumente überprfen
[[ $# -ne 1 ]] && fatal "bkdaemon: Aufruf: bkdaemon Verzeichnis"
#
# Variablen belegen:
Verzeichnis=$1
Ext="BAK"
Schlafzeit=120
# Ins angegebene Verzeichnis wechseln:
# Falls cd nicht möglich, fatal "Falsches Verzeichnis"
cd $Verzeichnis 2>/dev/null || fatal "Fehler: Verzeichnis $1 ist
falsch."
# while true ...
while true
do
   #
   # Für alle Dateien in diesem Verzeichnis
   #
   for Datei in *
   do
      [[ -e $Datei ]] || break # * konnte nicht aufgelöst werden bei
*?
      [[ -d $Datei ]] && continue # Datei ist Verzeichnis
                             # BAK-Dateien sollen nicht kopiert werden
      [[ $Datei = *.$Ext ]] && continue
      # Gibt's bereits eine BAK-Datei, so müssen diese verglichen
werden
      if [[ -e $Datei.$Ext ]]
      then
         if [[ ! $Datei -nt $Datei.$Ext ]] && continue
      fi
      # Dateien jetzt kopieren
      cp "$Datei" "$Datei.$Ext"
   done
   sleep $Schlafzeit
```
done

### **15 Datenumlenkung mit Schleifen**

#### **15.1 Teil 1: Sichern von Home-Verzeichnissen ausgewählter Benutzer**

```
# Datei: archive.list
# Die Home-Verzeichnisse folgender Kennungen werden
# bei der Datensicherung berücksichtigt:
#--------------------------------------------------------
# Kennung Kommentar
#--------------------------------------------------------
team01 /home/team01
team06 /home/team06
team02 /home/team02
archive1.sh
     # @(#) archive V1.0: Archivieren von Benutzerdate
     # Aufruf: archive1.s
     # Autor: team01 Datum: 23.04.9
     # Anmerkung: Steuerungsdatei archive.list anpassen
     # set -x # Aktivieren bei auftretenden Fehlern
     (( $# != 0 )) && { echo "archive: Aufruf: archive1.sh"; exit 1; }
    export Term=$(tty)
     # Alle Fehlerausgaben auf Datei sich.err umleiten:
    exec 2>sich.err
     # Überschrift in sich.err schreiben.
     # ACHTUNG: Nicht direkt in sich.err schreiben, sondern mit
                File-Deskriptoren arbeiten:
    echo "Fehlerprotokoll der Sicherung vom: $(date)" >&2
    # Mit einem Kommando alle Zeilen mit # am Anfang ausfiltern:
     # grep -v "#" archive.list | ...
     # Und mit while read weiterverarbeiten ...
    grep -v "#" archive.list |
    while read Kennung Kommentar
    do
        # Home-Verzeichnis aus /etc/passwd ausschneiden:
        # grep "^$Kennung" /etc/passwd | cut ...)
        Home=$(grep "^$Kennung " /etc/passwd | cut -d: -f6)
        # Existiert das Home-Verzeichnis ?
        [ ! -d "$Home" ] &&
        {
           # Fehler auf Bildschirm ausgebenWichtig >/dev/tty
           # Danach nächste Kennung bearbeiten ...
           echo "archive: Home-Verzeichnis fuer $Kennung existiert nicht." > $Term
           continue
        }
        # Meldung auf Bildschirm ausgeben:
        echo "Sicherung der Kennung: $Kennung $Kommentar" > $Term
        # Suche alle Dateien unterhalb $Home und sichere diese.
        # find schreibt auf die Standardausgabe (und damit auf die cpio-Pipe).
        find $Home -print
    done | cpio -ocv > /tmp/Sicherung
    echo Sicherung fertig
```
### **15.2 Teil 2: Beenden von Prozessen (optional)**

```
mykill.sh
     #!/bin/bash
     #
     # @(#) mykill: Alle Prozesse eines Benutzers killen
     #
     # Aufruf: mykill Benutzer
     #
     #set -x
     function killprocess
     {
       typeset Pid=$1
      typeset Cmd=$2
      echo "Folgender Prozess�wurde gefunden: "
       echo "ProzessId: $Pid"
       echo "Kommando: $Cmd"
       echo -n "Prozess killen? (j, J): "
       read OK
       if [[ $OK = [jJ] ]]
       then
          kill -9 $Pid 2>/dev/null
       f_iecho ""
     }
     User=${1:?"Bitte Benutzer angeben"}
     #
     # Beim ps nur Pid und Kommando ausgeben.
     # Außerdem schreiben wir auf eine Datei von
     # der wir nachher mit einem anderen Filedeskriptor
     # lesen können:
     ps -o pid,args -u $User | tail +2 > /tmp/mykill$$
     #while read -u3 Pid Cmd #nur ksh
     while read Pid Cmd <&3
     do
      killprocess "$Pid" "$Cmd"
     done 3</tmp/mykill$$
     rm /tmp/mykill$$
```
## **16 Die Select-Anweisung**

```
aedit
    #!/bin/bash
     #
     # @(#) aedit V1.0: Ausgewaehlte Datei editieren
     #
     # Autor: team01 Datum:
     #
     # Aufruf: aedit.sh
     #
     # Falls die EDITOR-Variable nicht gesetzt ist, nehme den vi.
     # Ist sie gesetzt, nehme den enstsprechenden Eintrag:
    MyEditor=${EDITOR:-kate}
     #
    # Im folgenden müssen wir nun eine Liste generieren, die
    # alle Dateien des aktuellen Verzeichnisses beinhaltet, aber
    # Unterverzeichnisse ignoriert.
    # Hierzu benutzen wir einen kleinen Trick:
     # ls -F zeigt den Dateityp an der letzten Stelle an. Verzeichnisse
    # sind dabei mit einem "/" gekennzeichet - wir mssen also nur
    # ein ls -F mit grep -v "/$" kombinieren. Aber Vorsicht: Den "*"
    # mssen wir entfernen, da wir sonst doppelte Dateien bekommen!
    Liste=$ (ls -F | green -v "/$" | tr ' *' ' '')#
     # Nun noch das Prompt-Zeichen PS3 belegen:
     #
    PS3="Ihre Wahl ? "
     #
     # Nun das Menü mit select anzeigen:
     #
    select Datei in $Liste Ende
    do
      case "$Datei" in
        Ende) exit 0;;
        "") echo "Falsche Ausgabe" ;;
        *) "$MyEditor" $Datei;;
      esac
    done
```
Teil2 – (optional – hier nicht weiter behandelt)

## **17 Arbeiten mit typeset/printf typeset mit -L nicht unter der bash**

#### mydf.sh

```
#!/bin/ksh
# @(#) mydf: Ein eigenes df-Program
# Aufruf: mydf
# Übung 9A: Arbeiten mit typeset
# Variablen für die Kopfzeile belegen: # - nur unter ksh !!
# typeset -L20 KOPF1="Dateisystem:" # - nur unter ksh !!
# typeset -L15 KOPF2="Gesamt (MB):" # - nur unter ksh !!
# typeset -L15 KOPF3="Frei (MB):" # - nur unter ksh !!
# typeset -L12 KOPF4="Belegt (%):" # - nur unter ksh !! 
# Variablen für den Datensatz belegen: # - nur unter ksh !!
# typeset -L20 FILESYSTEM # - nur unter ksh !!
# typeset -L15 TBLOCKS MB # - nur unter ksh !!
# typeset -L15 FBLOCKS MB # - nur unter ksh !!
# typeset -L5 PROZENT # - nur unter ksh !!
export KOPF1="Dateisystem" 
export KOPF2="Gesamt_MB"
export KOPF3="Frei_MB" 
export KOPF4="Belegt_%" 
typeset -i TBLOCKS
typeset -i FBLOCKS
typeset -i USEDBL
typeset -i TBLOCKS_MB
typeset -i FBLOCKS_MB
typeset -i PROZENT
# Eine Variable GRENZWERT mit dem Wert 90 belegen: 
GRENZWERT=90
#
# Kopfzeilen gem� �ungsbeschreibung nun ausgeben:
#echo "$KOPF1 $KOPF2 $KOPF3 $KOPF4"
#echo "========================================================================"
#set -x
printf "%-25s %15s %15s %15s\n" $KOPF1 $KOPF2 $KOPF3 $KOPF4
echo "========================================================================="
# while read LV TBLOCKS FBLOCKS PCT_USED IUSED PCT_IUSED FILESYSTEM #testen für ksh
# für bash
df -k | tail +2 | \
while read LV TBLOCKS USEDBL FBLOCKS PCT USED FILESYSTEM
do 
   TBLOCKS_MB="TBLOCKS/1024"
   FBLOCKS_MB="FBLOCKS/1024"
   PROZENT=$(echo $PCT USED | tr " "" ")
    # printf ("%-20s %-s15 %-s15 %-s5", $KOPF1, $KOPF2, $KOPF3, $KOPF4)
     # Nun die Zeile wie in der Übungsbeschreibung dargestellt,
    # ausgeben. Da noch diese Grenzwert-Sache kommt, hier den 
     # Zeilenvorschub unterdrücken: echo -n 
   # echo -n "$FILESYSTEM $TBLOCKS MB $FBLOCKS MB" # - nur unter ksh !!
  printf "%-25s %15d %15d %15s" "$FILESYSTEM" "$TBLOCKS MB" \
                                                           "$FBLOCKS_MB" "$PROZENT"
     if [[ $PROZENT -gt $GRENZWERT ]] #obere Zeile in eine Zeile bei printf 
     then
       echo " *** Achtung"
     else
       echo ""
    f_idone
echo "======================================================================="
```
Ausgabe df aufbereiten (optional):

#### **17.1 mydf (inkl Teil 2: Erweiterung (optional)**

```
#!/bin/bash#
# @(#) mydf: Ein eigenes df-Programm#
# Aufruf: mydf#
# Variablen für die Kopfzeile belegen: # - nur unter ksh !!
# typeset -L20 KOPF1="Dateisystem:" # - nur unter ksh !!
# typeset -L15 KOPF2="Gesamt (MB):" # - nur unter ksh !!
# typeset -L15 KOPF3="Frei (MB):" # - nur unter ksh !!
# typeset -L12 KOPF4="Belegt (%):" # - nur unter ksh !! 
# Variablen für den Datensatz belegen: # - nur unter ksh !!
# typeset -L20 FILESYSTEM # - nur unter ksh !!
# typeset -L15 TBLOCKS MB # - nur unter ksh !!
# typeset -L15 FBLOCKS MB # - nur unter ksh !!
# typeset -L5 PROZENT # - nur unter ksh !!
export KOPF1="Dateisystem"
export KOPF2="Gesamt_MB"
export KOPF3="Frei_MB"
export KOPF4="Belegt_%" 
typeset -i TBLOCKS
typeset -i FBLOCKS
typeset -i USEDBL
typeset -i TBLOCKS_MB
typeset -i FBLOCKS_MB
typeset -i PROZENT
# Eine Variable GRENZWERT mit dem Wert 90 belegen:
GRENZWERT=90
# Kopfzeilen ausgeben:
printf "%-25s %15s %15s %15s\n" $KOPF1 $KOPF2 $KOPF3 $KOPF4
echo "============================================================="
# für bash:
df -k | tail +2 | \
while read LV TBLOCKS USEDBL FBLOCKS PCT USED FILESYSTEM
do
  TBLOCKS_MB="TBLOCKS/1024"
  FBLOCKS_MB="FBLOCKS/1024"
   PROZENT=$(echo $PCT USED | tr "%" " ")
   # Nun die Zeile wie in der Übungsbeschreibung dargestellt,
   # ausgeben. Da noch diese Grenzwert-Sache kommt, hier den
   # Zeilenvorschub unterdrücken: echo -n ...
   # echo -n "$FILESYSTEM $TBLOCKS MB $FBLOCKS MB"# nur unter ksh !!
  printf "%-25s %15d %15d %15s" "$FILESYSTEM" "$TBLOCKS_MB"\
"$FBLOCKS_MB" "$PROZENT"
    [[ $PROZENT -gt $GRENZWERT ]] && echo " *** Achtung"\
    || echo ""
  fi
done
echo
"==================================================================="
```
### **18 Arbeiten mit Mustern**

### **18.1 Teil1: Sicherungskopie vor dem Editieren erstellen**

editor

```
#!/bin/bash
# @(#) editor V1.0 Sicherungskopie erstellen und Datei mit Editor
bearbeiten
#
# Autor: team01
# Aufruf: editor <Dateiname>
#
#
# Argumente prüfen
#
(( $# != 1 )) && { print "editor: Falscher Aufruf."; exit 1; }
#
# Variablen definieren
#
Datei=$1
EDITOR="vi"
Ext="BAK"
#
# BAK-Dateien dürfen nicht editiert werden.
#
[[ $Datei = *.$Ext ]] &&
{
print "$Datei: Sicherungskopien können nicht editiert werden."
exit 1
}
# Nun Dateityp überprfen: Verzeichnisse können nicht editiert werden.
[ -d "$Datei" ] && { print "$Datei ist ein Verzeichnis."; exit 1; }
# Falls Datei eine reguläre Datei ist, Kopie erstellen.
# Ansonsten wird keine Kopie erstellt:
if [ -f "$Datei" ]
then
   #
   # Vorderen Teil ausschneiden:
   #
   Kopie=${Datei%%.*}
   cp $Datei $Kopie.$Ext
fi
$EDITOR $Datei
Die Ausgabe des UNIX-Kommandos df umformatieren
```
## **18.2 Teil 2: Arbeiten mit regulären Ausdrücken (optional)**

checknum,

```
#
# @(#) checknum: Numerisch oder nicht ...
#
# Aufruf: checknum "Argument"
#
echo $1 | grep "^[0-9]*$" && echo $1 ist numerisch || echo $1 \
ist nicht numerisch
```
## **19 Bedingungen formulieren**

### **19.1 Teil1: Signalbehandlung**

```
bkdaemon (bis 19.3)
    #!/bin/bash
    # @(#) bkdaemon V1.0 Sicherungskopie von Dateien erstellen
    # Autor: team01 Datum: 07.04.98
    # Aufruf: bkdaemon Verzeichnis
    # Funktionen-Bibliothek func.lib einbinden:
    . func.lib
    # trap-Handler definieren
    function cleanup
    {
     print "$0: Proze Wourde beendet: $ (date)" | tee /tmp/bkdaemon.$$
      exit 1
    }
    trap "" 1 # Hangup
    trap "print \"Abbruch nicht möglich\"" 2 3 # Interrupt, Quit
    trap cleanup 15 \qquad # Termination
    # Argumente überprüfen
    [[ $# -ne 1 ]] && fatal "bkdaemon: Aufruf: bkdaemon Verzeichnis"
    # Variablen belegen:
    Verzeichnis=$1
    Ext="BAK"
    Schlafzeit=120
    # Ins angegebene Verzeichnis wechseln:
    # Falls cd nicht möglich, fatal "Falsches Verzeichnis"
    cd $Verzeichnis 2>/dev/null || fatal "Fehler: Verzeichnis $1 ist
    falsch."
    # while true ...
    while true
    do
       #
       # Für alle Dateien in diesem Verzeichnis
       for Datei in *
       do
          [[ -a $Datei ]] || break # * konnte nicht aufgel�t werden
          [[ -d $Datei ]] && continue # Datei ist Verzeichnis
                                      # BAK-Dateien nicht kopiert werden
         [[ $Datei = *.$Ext ]] && continue
          # Gibt's bereits eine BAK-Datei, diese vergleichen
          if [[ -a $Datei.$Ext ]]
          then
             cmp -s "$Datei" "$Datei.$Ext" && continue
          fi
          # Dateien jetzt kopieren
          cp "$Datei" "$Datei.$Ext"
       done
       sleep $Schlafzeit
```
done

## **20 Arbeiten mit eval**

### **20.1 Teil 2: Arbeiten mit Subshells**

```
20.2 cpdir
    #!/bin/bash
    #
    # @(#) cpdir V1.0 Kopieren von Dateibäumen
    #
    # Autor: team01 
    #
    # Aufruf: cpdir datei baum1 [datei baum2 ...] ziel katalog
    #
    # Feststellen des letzten Arguments: Ziel
    eval 'Zieldir=$'$#
    echo es wird nach $Zieldir kopiert
    # Solange noch ein Argument vorhanden ist ...
    while [ $# -gt 1 ]
    do
      echo "Kopieren von $1 nach $Zieldir "
      # Subprozess 1: Wechsle nach $1, tar auf Standardausgabe (-)
      # Subprozess 2: Wechsle nach $Zieldir , tar von Standardeingabe (-)
      (cd $1; tar cf - .) | (cd $Zieldir; tar xf -)
      shift # $2 wird zu $1, $# wird um eins reduziert;
    done
```
## **21 Arbeiten mit awk**

### **21.1 Teil1: Benutzerinformationen aufbereiten**

```
uinfo
```

```
#!/bin/bash
set -x
sort /etc/passwd | grep -v "/bin/false" | awk '
BEGIN {
FS = ":"
printf ("%-10s %5s %5s %-15s %-15s\n", "Name","ID", "Group", "Verz",
"Programm")
}
# Main Loop (Aktionen)
{
#print $1, $4,$5
printf ("%-10s %5s %5s %-15s %-15s\n", $1, $3, $4, $6, $7)
}
'
```
### **21.2 Ausgabe df aufbereiten (optional):**

```
mydf2
     #!/bin/bash
     # @(#) mydf2 V1.0 Verbessertes Disk-Free Command mit awk
     # Autor: team01 Datum: 27.04.98
     # Aufruf: mydf2
     # df -k an awk "pipen". Achtung: Überschriftszeile von df muss raus:
     #
     df -k | tail +2 | awk '
     BEGIN {
          print "-----------------------------------------"
             printf("%-20s %10s\n", "Dateisystem:", "Frei:")
          print "-----------------------------------------"
             freie bytes = 0summe = 0}
     # Main Loop
     {
           freie bytes = $3/1024summe = summe + freie bytes
           if ( freie bytes < 10 )
            printf("%-20s %10.2f *** Achtung \n", $7, freie bytes)
            else
             printf("%-20s %10.2f\n", $7, freie bytes)
     }
     END {
          print "------------------------------------------"
              printf("%-20s %10.2f\n", "Summe:", summe)
     }
     '
```
## **22 Arbeiten mit sed**

### **22.1 Dateiinformationen aufbereiten**

```
dir
```

```
#!/bin/bash
# @(#) dir: Ein ls
# Aufruf: dir ...
ls -lF $* | sed '
s/*$/ (exe)/
s/\sqrt{\xi}/ (dir)/
s/@$/ (link)/
\blacksquare
```
#### 22.1a dirkurz

```
#!/bin/bash
#
# @(#) dir: Ein ls
#
# Aufruf: dir ...
#
ls -lF $* | sed '
s/*$/ (exe)/
s/\sqrt{\frac{2}{\pi}} (dir)/
s/@$/ (link)/
\mathbf{r}
```